**Οδηγός γρήγορης έναρξης**

# Γεια σας.

# **Καλώς ορίσατε στο νέο iMac σας. Ελάτε να σας ξεναγήσουμε.**

Αυτός ο οδηγός σάς δείχνει τι υπάρχει στο Mac, σας βοηθά να το διαμορφώσετε και σας προσφέρει συμβουλές για τις εφαρμογές που θα χρησιμοποιείτε καθημερινά.

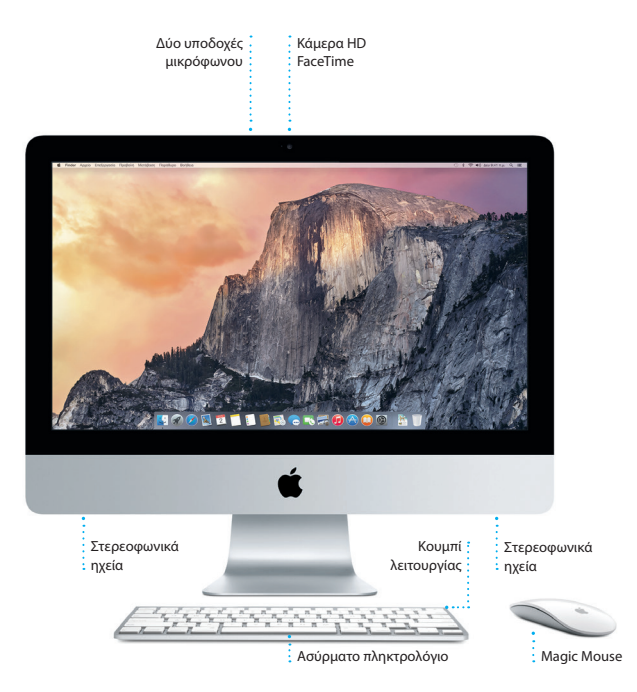

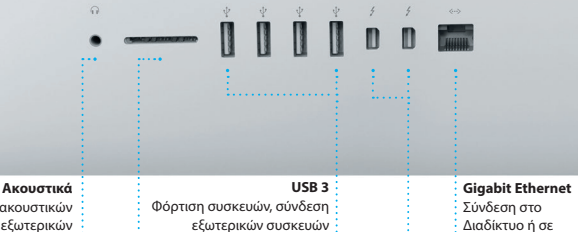

Σύνδεση ακουστικών ή εξωτερικών

# ηχείωνt

- **SDXC** Μεταφορά φωτογραφιών από
	- την κάρτα μνήμης της
	- φωτογραφικής μηχανής σας

### **Thunderbolt**

τοπικό δίκτυο

Σύνδεση εξωτερικών οθονών και

αποθήκευσης και άλλα

συσκευών υψηλής απόδοσης

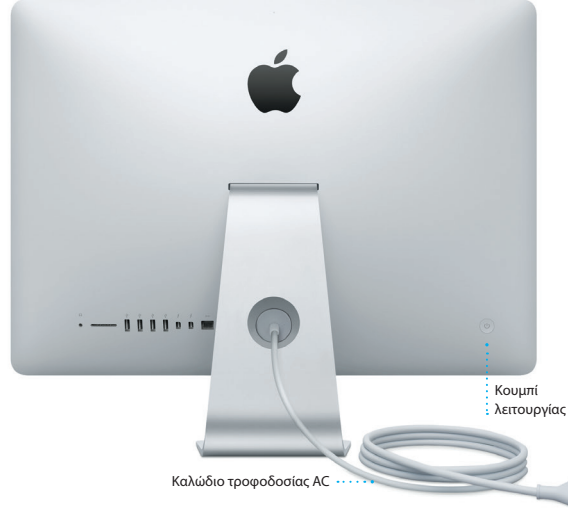

Για να μάθετε περισσότερα σχετικά με τις θύρες και τους συνδέσμους, επισκεφτείτε τη διεύθυνση [support.apple.com/kb/HT2494?viewlocale=el\\_GR](http://support.apple.com/kb/HT2494?viewlocale=el_GR).

# **Ας ξεκινήσουμε**

Πιέστε το κουμπί λειτουργίας για την εκκίνηση του iMac. Ο Βοηθός διαμόρφωσης σάς καθοδηγεί σε μερικά απλά βήματα για να ξεκινήσετε. Θα σας καθοδηγήσει να συνδεθείτε στο δίκτυό σας Wi-Fi και να δημιουργήσετε έναν λογαριασμό χρήστη. Μπορεί ακόμη να μεταφέρει και έγγραφα, email, φωτογραφίες, μουσική και ταινίες στο νέο Mac σας από ένα άλλο Mac ή PC.

Συνδεθείτε στον Βοηθό διαμόρφωσης με το Apple ID σας. Με αυτόν τον τρόπο θα διαμορφωθεί ο λογαριασμός σας στο Mac App Store και το iTunes Store, καθώς και σε εφαρμογές όπως τα Μηνύματα και το FaceTime, ώστε να είναι έτοιμες την πρώτη φορά που θα τις ανοίξετε. Θα διαμορφωθεί επίσης το iCloud, ώστε εφαρμογές όπως το Mail, οι Επαφές, το Ημερολόγιο και το Safari να διαθέτουν όλες τις πιο πρόσφατες πληροφορίες σας. Εάν δεν διαθέτετε Apple ID, δημιουργήστε ένα στον Βοηθό διαμόρφωσης.

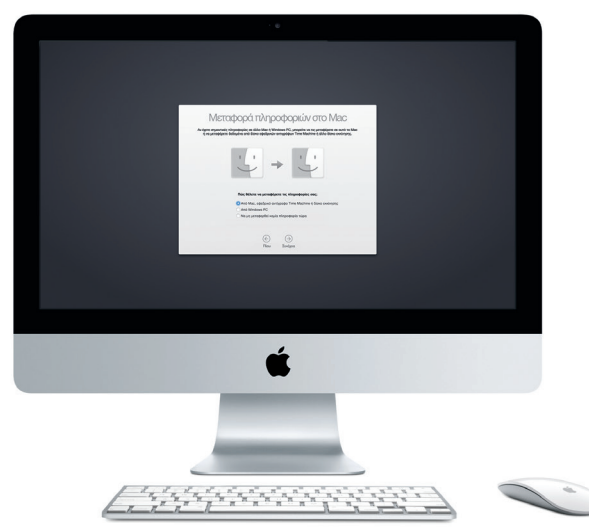

Για να μάθετε περισσότερα σχετικά με τη μεταφορά αρχείων στο νέο Mac σας, επισκεφτείτε τη διεύθυνση [support.apple.com/kb/HT6408?viewlocale=el\\_GR](http://support.apple.com/kb/HT6408?viewlocale=el_GR).

# **Χρήση του Magic Mouse**

Το Magic Mouse της Apple διαθέτει δύο μπαταρίες τύπου AA και είναι ήδη ζευγοποιημένο με το iMac σας μέσω Bluetooth. Συνεπώς, μόλις ενεργοποιήσετε το ποντίκι θα μπορείτε να το χρησιμοποιήσετε αμέσως. Για να ρυθμίσετε τις ταχύτητες παρακολούθησης, κλικ και κύλισης ή να προσθέσετε υποστήριξη δευτερεύοντος κουμπιού, επιλέξτε «Προτιμήσεις συστήματος» από το μενού Apple και μετά κάντε κλικ στο «Ποντίκι». Ακολουθούν μερικές συμβουλές για την πλήρη αξιοποίηση του Magic Mouse.

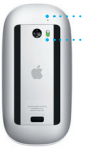

Ενεργοποίηση/ Απενεργοποίηση Ενδεικτική λυχνία λειτουργίας

**Ενεργοποίηση ποντικιού** Σύρετε το κουμπί λειτουργίας στο κάτω μέρος του ποντικιού.

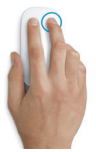

**Κλικ με δύο κουμπιά** Ενεργοποιήστε το «Δευτερεύον κλικ» στις Προτιμήσεις συστήματος για χρήση δεξιού και αριστερού κλικ.

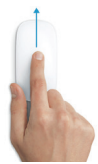

**Ζουμ οθόνης**

Κρατήστε πατημένο το πλήκτρο Control και κάντε κύλιση με ένα δάχτυλο για να μεγεθύνετε στοιχεία στην οθόνη.

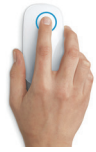

**Κλικ** Κάντε κλικ ή διπλό κλικ οπουδήποτε στην επιφάνεια.

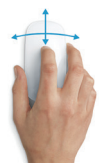

**Κύλιση 360º**

Μετακινήστε ένα δάχτυλο πάνω στην επιφάνεια για κύλιση ή μετατόπιση προς οποιαδήποτε κατεύθυνση.

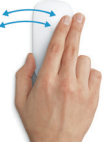

**Σάρωση με δύο δάχτυλα** Σαρώστε αριστερά και δεξιά για μετακίνηση μεταξύ σελίδων στο Safari ή για περιήγηση σε φωτογραφίες στις Φωτογραφίες.

# **Γνωρίστε το γραφείο εργασίας σας**

Το γραφείο εργασίας είναι η τοποθεσία όπου μπορείτε να βρείτε τα πάντα και να κάνετε οτιδήποτε στο Mac σας. Το Dock στο κάτω μέρος της οθόνης είναι ένα μέρος όπου διατηρούνται οι εφαρμογές που χρησιμοποιείτε συχνότερα. Εκεί μπορείτε επίσης να ανοίξετε τις Προτιμήσεις συστήματος, με τις οποίες έχετε τη δυνατότητα να προσαρμόσετε το γραφείο εργασίας σας και άλλες ρυθμίσεις. Κάντε κλικ στο εικονίδιο Finder για να προσπελάσετε όλα τα αρχεία και τους φακέλους σας.

Η γραμμή μενού στο επάνω μέρος περιέχει χρήσιμες πληροφορίες για το Mac σας. Για να ελέγξετε την κατάσταση της ασύρματης σύνδεσής σας στο Διαδίκτυο, κάντε κλικ στο εικονίδιο Wi-Fi. Το Mac σας συνδέεται αυτόματα στο δίκτυο που επιλέξατε κατά τη διαμόρφωση. Μπορείτε επίσης να βρείτε οτιδήποτε στο Mac σας και να αναζητήσετε πληροφορίες χρησιμοποιώντας το Spotlight.

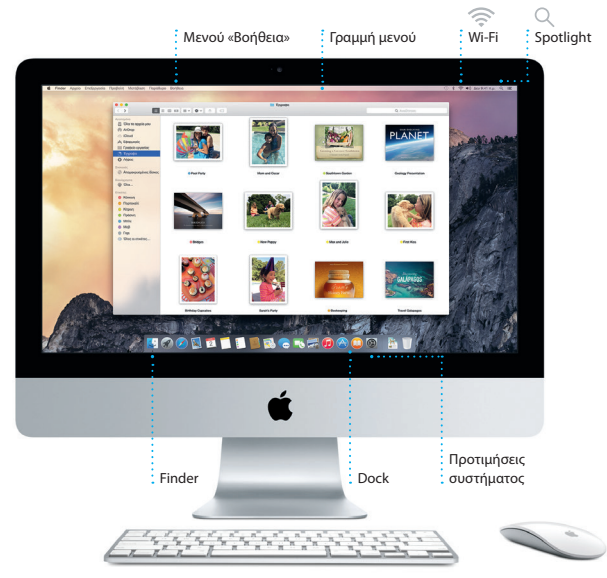

# **Βρείτε την εφαρμογή που θέλετε**

Το Mac διαθέτει υπέροχες εφαρμογές τις οποίες μπορείτε να χρησιμοποιείτε για να αξιοποιείτε στο έπακρο τις φωτογραφίες σας, να δημιουργείτε έγγραφα, να περιηγείστε στον Ιστό και πολλά ακόμη. Χρησιμοποιήστε το Launchpad για να βρείτε εύκολα όλες τις εφαρμογές στο Mac σας. Τακτοποιήστε τις εφαρμογές με όποιον τρόπο θέλετε και ομαδοποιήστε τις σε φακέλους.

Βρείτε νέες εφαρμογές στο Mac App Store. Όταν πραγματοποιήσετε λήψη μιας εφαρμογής που σας αρέσει, αυτή εμφανίζεται στο Launchpad. Το Mac App Store σάς επιτρέπει να βλέπετε πότε υπάρχουν διαθέσιμες ενημερώσεις για τις εφαρμογές και το OS X και μπορεί επίσης να τα ενημερώνει αυτόματα.

#### **Φάκελοι**

Ομαδοποιήστε εφαρμογές μεταφέροντας τη μία επάνω στην άλλη.

**Άνοιγμα του Launchpad** Κάντε κλικ στο εικονίδιο |στο Dock.

**Περιήγηση στο Mac App Store** Κάντε κλικ στο εικονίδιο στο Dock.

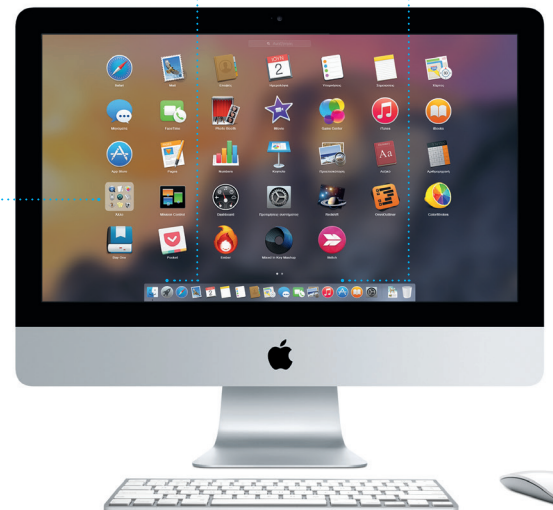

# **Διατηρήστε τα πάντα ενημερωμένα σε όλες τις συσκευές σας**

Το iCloud σάς επιτρέπει να έχετε πρόσβαση στη μουσική, τις φωτογραφίες, τα ημερολόγια, τις επαφές, τα έγγραφα και άλλα πολλά από το Mac, τις συσκευές iOS, ακόμη και το PC σας. Διατηρεί τα πάντα ενημερωμένα, αυτόματα.

Δημιουργήστε ένα έγγραφο Pages, τραβήξτε μια φωτογραφία ή αγοράστε ένα τραγούδι με μια συσκευή και αυτό θα είναι άμεσα διαθέσιμο σε όλες τις άλλες. Με το iCloud Drive, μπορείτε να αποθηκεύετε τα αρχεία σας στο iCloud και να τα οργανώνετε με όποιον τρόπο θέλετε. Η Οικογενειακή κοινή χρήση κάνει εύκολη την κοινή χρήση στοιχείων που αγοράζουν μέλη της οικογένειάς σας από το iTunes Store, το App Store και το iBooks Store. Το iCloud σάς βοηθά στον εντοπισμό και την προστασία του Mac σας, αν το χάσετε. Για να επιλέξετε τις δυνατότητες iCloud που θέλετε, επιλέξτε «Προτιμήσεις συστήματος» στο Dock και κάντε κλικ στο iCloud.

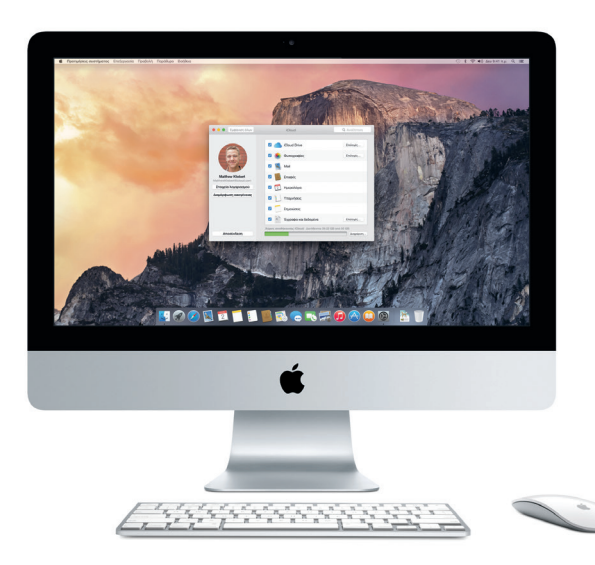

# **Χρησιμοποιήστε μαζί το Mac και τις συσκευές σας iOS**

Όταν συνδέεστε στο iCloud στο Mac και τις συσκευές σας iOS\*, οι συσκευές αντιλαμβάνονται πότε βρίσκονται κοντά η μία στην άλλη και επιτρέπουν τη χρήση εντυπωσιακών δυνατοτήτων. Μπορείτε να πραγματοποιείτε και να λαμβάνετε κλήσεις iPhone στο Mac σας, χρησιμοποιώντας το Mac ως ηχείο. Τα μηνύματα SMS που στέλνονται στο iPhone εμφανίζονται στην εφαρμογή «Μηνύματα» στο Mac σας, ώστε να μπορείτε να παρακολουθείτε όλες τις συζητήσεις. Με το Instant Hotspot, το Mac σας μπορεί να χρησιμοποιεί αυτόματα το προσωπικό hotspot στο iPhone σας. Και με το Handoff, μπορείτε να ξεκινήσετε μια δραστηριότητα στο Mac σας και να συνεχίσετε από εκεί όπου σταματήσατε στη συσκευή σας iOS — και το αντίστροφο.

#### **Κλήσεις iPhone**

Πραγματοποιήστε μια κλήση iPhone ή στείλτε ένα μήνυμα κειμένου κάνοντας κλικ σε έναν αριθμό τηλεφώνου στο Mac σας.

#### **Handoff**

Όταν μια δραστηριότητα μεταβιβάζεται στο Mac σας, στο Dock εμφανίζεται ένα εικονίδιο εφαρμογής.

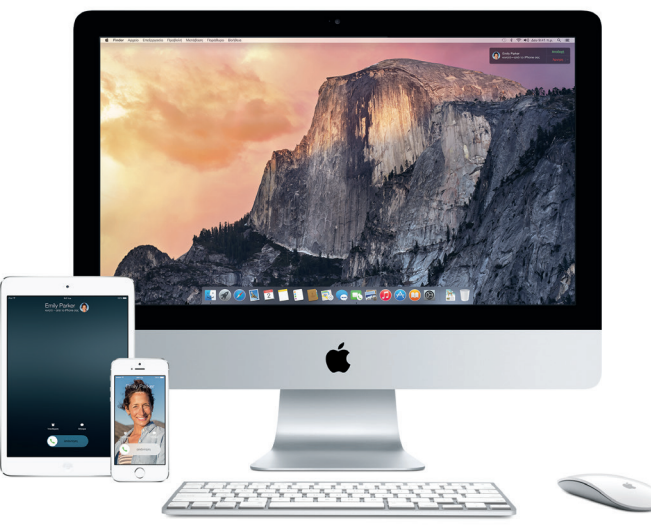

\*Απαιτείται συσκευή με iOS 8. Το Mac και η συσκευή iOS πρέπει να είναι συνδεδεμένα στον ίδιο λογαριασμό iCloud.

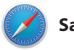

**Safari**

Το Safari είναι ο καλύτερος τρόπος πλοήγησης στον Ιστό από το Mac σας. Απλώς κάντε κλικ στο Έξυπνο πεδίο αναζήτησης και δείτε εικονίδια για τους αγαπημένους σας ιστότοπους, ή πληκτρολογήστε έναν όρο αναζήτησης ή μια διεύθυνση Ιστού — το Safari καταλαβαίνει τη διαφορά και σας κατευθύνει στο σωστό μέρος. Μπορείτε να αποθηκεύετε σελίδες

στη Λίστα ανάγνωσης για να τις διαβάζετε αργότερα, καθώς και να βλέπετε Κοινόχρηστους συνδέσμους προς σελίδες που δημοσίευσαν άτομα τα οποία ακολουθείτε στο Twitter και το LinkedIn. Η Προβολή καρτελών οργανώνει όλες τις καρτέλες σας και σας διευκολύνει να εντοπίζετε αυτήν που ψάχνετε.

#### **Πλαϊνή στήλη**

Οι σελιδοδείκτες, η Λίστα ανάγνωσης και οι κοινόχρηστοι σύνδεσμοί σας εμφανίζονται στην Πλαϊνή στήλη.

#### **Προβολή αγαπημένων**

Κάντε κλικ στο Έξυπνο πεδίο αναζήτησης για να εμφανίσετε εικονίδια για τους αγαπημένους σας ιστότοπους.

#### **Κοινή χρήση**

Στείλτε με ευκολία ιστοσελίδες ή μοιραστείτε τις στα δίκτυα κοινωνικής δικτύωσης.

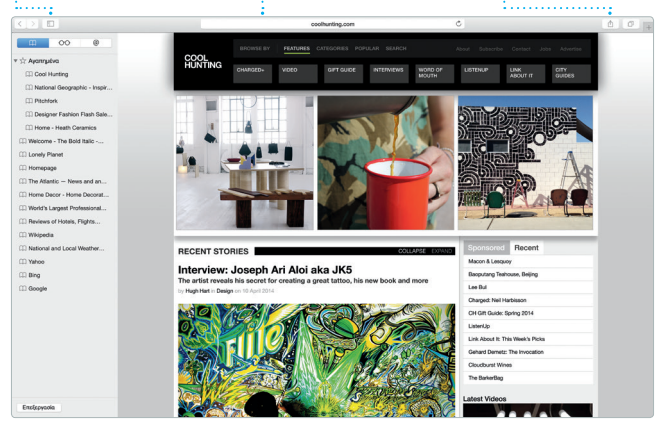

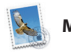

**Mail**

Το Mail σάς επιτρέπει να διαχειρίζεστε όλους τους λογαριασμούς σας email από μία μοναδική θυρίδα εισερχομένων, χωρίς διαφημίσεις. Λειτουργεί με δημοφιλείς υπηρεσίες email, όπως τα iCloud, Gmail, Yahoo Mail και AOL Mail. Με το Mail Drop, τα μεγάλα συνημμένα στέλνονται

αυτόματα στο iCloud. Επίσης, η Σήμανση σας επιτρέπει να συμπληρώνετε και να υπογράφετε φόρμες ή να προσθέτετε σημειώσεις σε PDF. Την πρώτη φορά που θα ανοίξετε το Mail, ο Βοηθός διαμόρφωσης σάς βοηθά να ξεκινήσετε.

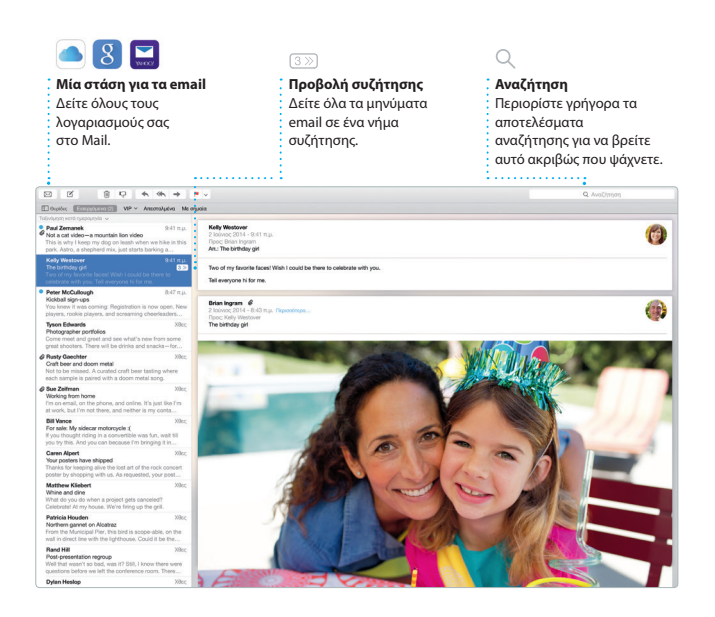

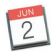

# **Ημερολόγιο**

Παρακολουθήστε το πολυάσχολο πρόγραμμά σας με το Ημερολόγιο. Μπορείτε να δημιουργήσετε ξεχωριστά ημερολόγια ένα για το σπίτι, ένα για το σχολείο και ένα τρίτο για την εργασία. Δείτε όλα τα ημερολόγιά σας σε ένα παράθυρο ή επιλέξτε να βλέπετε μόνο αυτά που θέλετε. Δημιουργήστε και στείλτε προσκλήσεις για γεγονότα και μετά δείτεποιος

απάντησε. Προσθέστε μια τοποθεσία σε ένα γεγονός και το Ημερολόγιο θα συμπεριλάβει έναν χάρτη, θα υπολογίσει τον χρόνο μετάβασης και θα εμφανίσει ακόμη και την πρόγνωση καιρού. Χρησιμοποιήστε το iCloud για αυτόματη ενημέρωση των ημερολογίων σε όλες τις συσκευές σας ή για κοινή χρήση ημερολογίων με άλλους χρήστες του iCloud.

#### **Προσθήκη γεγονότος Επιθεωρητής γεγονότων Προβολή ημερολογίου** Κάντε διπλό κλικ σε Το Ημερολόγιο εμφανίζει την Επιλέξτε την προβολή ένα ημερολόγιο για να τοποθεσία των γεγονότων σε που προτιμάτε: ημέρα, εβδομάδα, μήνας ή έτος. δημιουργήσετε ένα νέο έναν χάρτη και υπολογίζει τον γεγονός.χρόνο μετάβασης. loúvioc 2014  $\leftarrow$  Σήμερα  $\triangle$ cu $\bigcirc$ Tor<sub>3</sub> Ter a Deu 6 Doo 6 Brunch with David m. Tartine Bakery & Cafe<br>500 Guerrero St **CON GASSE** 2014 9 mp. 6wg 11 mp 15 λ. χρόνος μετάβος 641 na **Illinoists** 6 p.p.<br>Dinner with tear

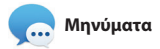

Απλώς πραγματοποιήστε είσοδο με το Apple ID σας για να μπορείτε να στέλνετε και να λαμβάνετε τόσο μηνύματα iMessage όσο και SMS, συμπεριλαμβανομένων κειμένου, φωτογραφιών, βίντεο και πολλών ακόμη, στους φίλους σας σε Mac, iPad, iPhone ή iPod touch. Με το iMessage, μπορείτε ακόμη και να ξεκινήσετε μια συζήτηση σε μία συσκευή και να τη

συνεχίσετε σε μια άλλη συσκευή. Μπορείτε εύκολα να ξεκινήσετε και να διαχειριστείτε ομαδικές συζητήσεις, όπως να προσθέσετε έναν τίτλο και νέους συμμετέχοντες. Και αν θέλετε να μιλήσετε σε κάποιον πρόσωπο με πρόσωπο, μπορείτε να ξεκινήσετε μια βιντεοκλήση FaceTime\* απευθείας από μια συνομιλία στα Μηνύματα.

#### $\overline{0}$

#### **Απαντήσεις σε εξέλιξη**

Οι τρεις τελείες υποδεικνύουν ότι ο φίλος σας πληκτρολογεί απάντηση.

#### **Διαχείριση συνομιλιών**

Κάντε κλικ στις «Λεπτομέρειες» για να ξεκινήσετε μια κλήση FaceTime ή για να δείτε συνημμένα από τη συνομιλία σας.

#### **Αποδεικτικά παράδοσης:** Δείτε πότε παραδίδονται τα μηνύματά σας.

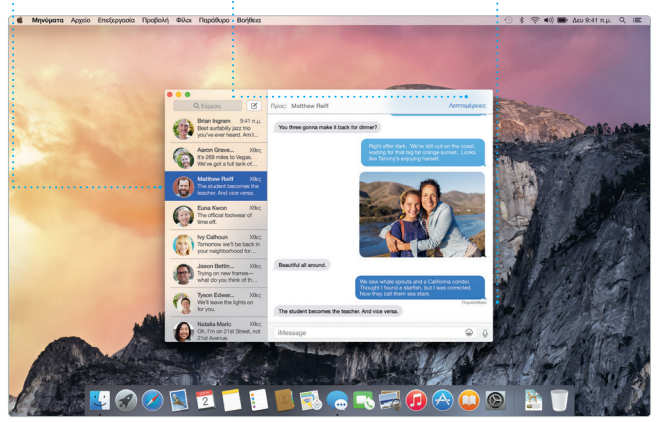

\*Απαιτεί συσκευή με ενεργοποιημένο το FaceTime και για τον καλούντα και για τον παραλήπτη. Δεν διατίθεται σε όλες τις περιοχές.

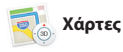

Εξερευνήστε νέους προορισμούς και λάβετε οδηγίες στο Mac σας με τους Χάρτες. Προβάλλετε τοποθεσίες χρησιμοποιώντας τυπικές ή δορυφορικές εικόνες ή χρησιμοποιήστε το Flyover για να «πετάξετε» πάνω από επιλεγμένες πόλεις με φωτορεαλιστικά γραφικά 3Δ. Μπορείτε να αναζητήσετε πληροφορίες για τοπικά σημεία

ενδιαφέροντος, όπως εστιατόρια και ξενοδοχεία. Οι Χάρτες εμφανίζουν αριθμούς τηλεφώνου, φωτογραφίες, ακόμη και κριτικές Yelp. Όταν εντοπίσετε τον προορισμό σας, οι Χάρτες παρέχουν αναλυτικές οδηγίες, τις οποίες μπορείτε να στείλετε στο iPhone σας για φωνητική πλοήγηση βήμα προς βήμα.

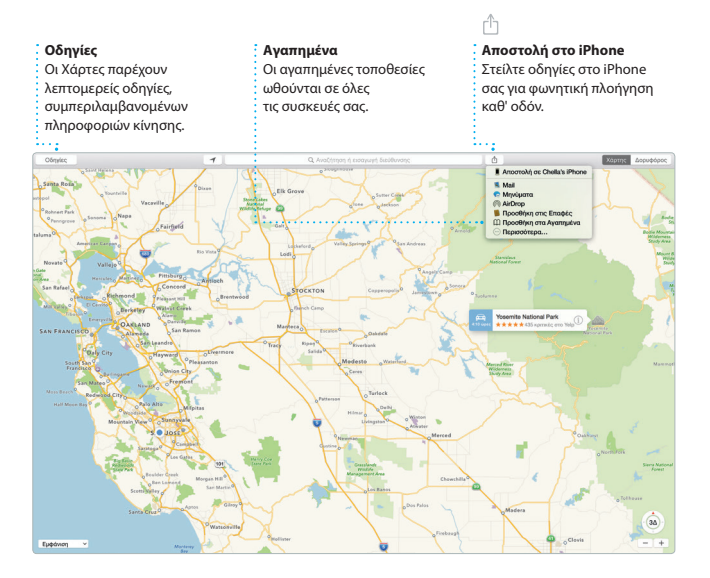

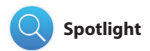

Το Spotlight είναι ένας εύκολος τρόπος για να βρίσκετε οτιδήποτε στο Mac σας — έγγραφα, επαφές, εφαρμογές, μηνύματα και πολλά άλλα. Ανεξάρτητα από το τι κάνετε στο Mac σας, μπορείτε να προσπελάσετε το Spotlight από το εικονίδιο μενού ή χρησιμοποιώντας τη συντόμευση πληκτρολογίου Command-Πλήκτρο διαστήματος. Απλώς ξεκινήστε να πληκτρολογείτε

και το Spotlight θα σας δείχνει μια προηγμένη προεπισκόπηση των αποτελεσμάτων σας. Μπορείτε να χρησιμοποιείτε το Spotlight για να αναζητάτε πληροφορίες από πηγές όπως το Wikipedia, το Bing, ειδήσεις, οι Χάρτες, ταινίες και πολλά άλλα\*, καθώς και να μετατρέπετε νομισματικές τιμές και μονάδες μέτρησης.

#### **Αποτελέσματα**

Δείτε τα αποτελέσματα Spotlight στα αριστερά και πραγματοποιήστε κύλιση για να τα εξετάσετε.

#### **Προεπισκοπήσεις**

Αλληλεπιδράστε με προεπισκοπήσεις απευθείας από το Spotlight.

#### **Εύκολη πρόσβαση**

Κάντε κλικ στο εικονίδιο Spotlight στη γραμμή μενού ή πατήστε τα πλήκτρα Command-Πλήκτρο διαστήματος.

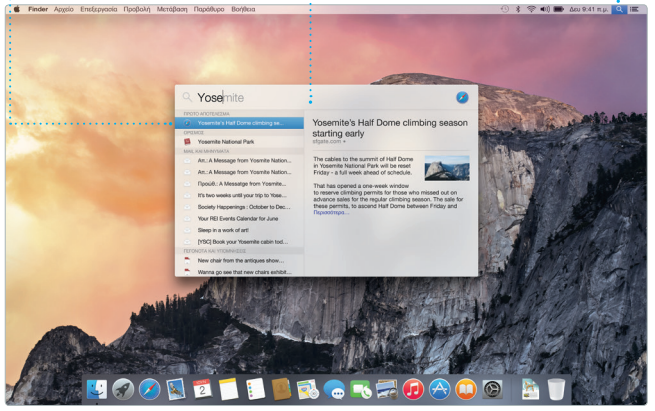

\*Δεν είναι διαθέσιμες όλες οι δυνατότητες σε όλες τις περιοχές.

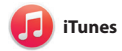

Το iTunes σάς διευκολύνει να απολαμβάνετε την αγαπημένη σας μουσική, ταινίες, τηλεοπτικές εκπομπές και πολλά ακόμη στο Mac σας. Το iTunes περιλαμβάνει το iTunes Store,

όπου μπορείτε να βρίσκετε κλασικές ταινίες και τραγούδια ή νέα αγαπημένα. Περιλαμβάνει επίσης το iTunes Radio, έναν υπέροχο τρόπο για να ανακαλύπτετε μουσική.

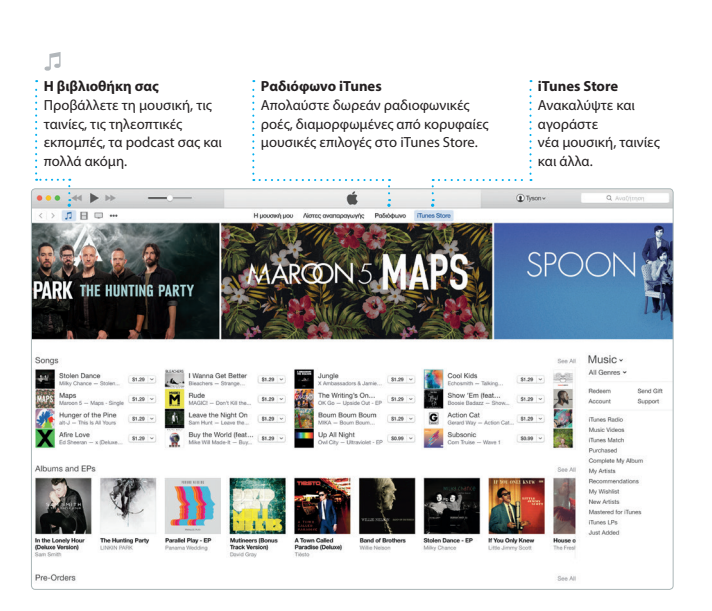

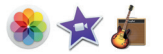

# **Φωτογραφίες, iMovie και GarageBand**

Οι Φωτογραφίες, το iMovie και το GarageBand σάς παρέχουν υπέροχους τρόπους για τη δημιουργία και την κοινή χρήση των φωτογραφιών, των ταινιών και της μουσικής σας. Οι Φωτογραφίες διατηρούν αυτόματα οργανωμένη τη βιβλιοθήκη σας και σας βοηθούν να δημιουργείτε υπέροχα φωτογραφικά βιβλία, κάρτες και ημερολόγια. Με τη Βιβλιοθήκη φωτογραφιών iCloud, μπορείτε να

διατηρείτε ολόκληρη τη συλλογή φωτογραφιών και βίντεό σας στο iCloud και να έχετε πρόσβαση σε αυτά από όλες τις συσκευές σας. Το iMovie σάς βοηθά να μετατρέψετε τα οικιακά σας βίντεο σε υπέροχες ταινίες και τρέιλερ χολιγουντιανού στιλ. Το GarageBand διαθέτει όλα όσα χρειάζεστε για να μάθετε να παίζετε ένα όργανο, να γράψετε μουσική ή τραγούδια.

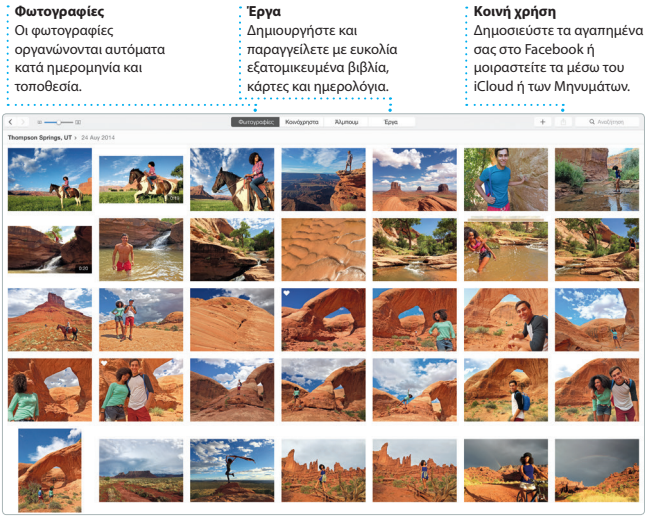

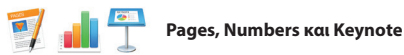

Δημιουργήστε πανέμορφα έγγραφα, υπολογιστικά φύλλα και παρουσιάσεις στο Mac σας. Τα πανέμορφα πρότυπα σάς προσφέρουν ένα ιδανικό σημείο εκκίνησης—απλώς προσθέστε τις δικές σας λέξεις και φωτογραφίες. Η προσαρμογή στοιχείων είναι παιχνιδάκι με το θεματικό τμήμα «Μορφή».

Μπορείτε ακόμη να ανοίξετε και να επεξεργαστείτε αρχεία Microsoft Office. Παράλληλα, μπορείτε γρήγορα και εύκολα να μοιραστείτε έναν σύνδεσμο προς την εργασία σας μέσω του Mail ή των Μηνυμάτων, απευθείας από τη γραμμή εργαλείων.

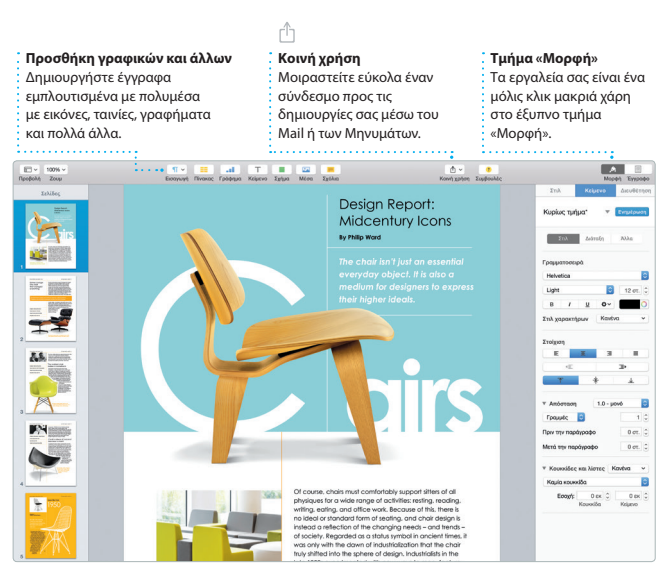

# **Σημαντική σημείωση**

Πριν χρησιμοποιήσετε για πρώτη φορά τον υπολογιστή σας, διαβάστε αυτό το έγγραφο και τις πληροφορίες ασφάλειας στον *Οδηγό σημαντικών πληροφοριών για το προϊόν*.

# **Μάθετε περισσότερα**

Μπορείτε να βρείτε επιπλέον πληροφορίες, να παρακολουθήσετε επιδείξεις και να μάθετε ακόμη περισσότερα για τις δυνατότητες του iMac στη διεύθυνση [www.apple.com/gr/imac.](http://www.apple.com/gr/imac)

# **Βοήθεια**

Συχνά, μπορείτε να βρίσκετε απαντήσεις στις ερωτήσεις σας, καθώς και οδηγίες και πληροφορίες αντιμετώπισης προβλημάτων, στη Βοήθεια για το Mac. Κάντε κλικ στο εικονίδιο Finder, έπειτα κάντε κλικ στη «Βοήθεια» στη γραμμή μενού και μετά επιλέξτε «Βοήθεια για το Mac». Μπορείτε επίσης να χρησιμοποιήσετε το Safari για να λάβετε βοήθεια στο Διαδίκτυο στη διεύθυνση [www.apple.com/gr/support](http://www.apple.com/gr/support).

#### **Βοηθήματα OS X**

Αν αντιμετωπίζετε κάποιο πρόβλημα με το Mac σας, τα Βοηθήματα OS X μπορούν να σας βοηθήσουν να επαναφέρετε το λογισμικό και τα δεδομένα σας από εφεδρικό αντίγραφο Time Machine ή να επανεγκαταστήσετε το OS X και τις εφαρμογές Apple. Εάν το Mac σας ανιχνεύσει πρόβλημα, ανοίγουν αυτόματα τα Βοηθήματα OS X. Εναλλακτικά, μπορείτε να τα ανοίξετε χειροκίνητα επανεκκινώντας τον υπολογιστή σας ενώ κρατάτε πατημένα τα πλήκτρα Command και R.

# **Υποστήριξη**

Το iMac συνοδεύεται από τεχνική υποστήριξη 90 ημερών και εγγύηση ενός έτους για την κάλυψη επισκευών υλισμικού σε κατάστημα λιανικής της Apple ή εξουσιοδοτημένο πάροχο υπηρεσιών της Apple. Επισκεφτείτε τη διεύθυνση [www.apple.com/support/imac](http://www.apple.com/support/imac) για τεχνική υποστήριξη για το iMac. Εναλλακτικά, καλέστε τον αριθμό 00800 44145417. [www.apple.com/support/country](http://www.apple.com/support/country)

Δεν είναι διαθέσιμες όλες οι δυνατότητες σε όλες τις περιοχές.

Εμπορικό σήμα και © 2015 Apple Inc. Με επιφύλαξη κάθε δικαιώματος. Designed by Apple in California. Printed in XXXX. GR034-00765-A